## Updating Telos Z/IP Stream R1 (formerly ProStream) to version 3.0.3r.

This document outlines the steps needed to update a Telos Z/IP Stream (formerly called ProStream) to version 3.0.3r

**11 December 2017, Cleveland Ohio, USA**

## **Requirements**

ГA

The following are required to complete this upgrade. Note, the ProStream and Z/IP Stream are one and the same unit. The ProStream name was changed to Z/IP Stream. All references in this document to Z/IP Stream refer to either unit.

- Computer with web browser connected to the same network as your Z/IP Stream
- Z/IP connected to at least one network accessible by a computer
- Username and password for your Z/IP Stream. (username and password can be obtained and changed from the front panel. Refer to owner's manual if needed)
- ZIP file containing; (located [here](ftp://ftp.zephyr.com/pub/ZIPStream/R1/zipstreamr1-2017-12-11-v303r.zip))
	- These instructions
	- the file zipstreamr1-2017-11-30-v303upgrade.tgz
	- the file 1601-00519-008\_zipstreamr1-2017-11-30-v303r.tgz
- ZIP file extracted to a local folder (or other media).

## **What's new in this version.**

Version 3.0.3r contains;

- Support for new Z/IP Stream hardware platform including AES/EBU and new CPU module
- New Linux kernel, distribution and build.
- New web server with support for latest browser technologies.
- Removal of Microsoft Silverlight requirement.

## **Update Procedure**

It is recommended that you disable any anti-virus, anti-malware, or firewall products while performing this update. Part of the process is to monitor the status of the install and some security programs will close these connections that are needed for monitoring as being possibly invasive. If you have issues

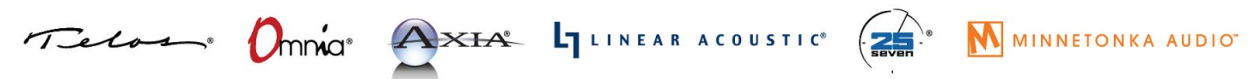

1241 Superior Avenue Cleveland, OH 44114 USA | +1.216.241.7225 | TelosAlliance.com

with the update process, please try a different browser, different computer, or temporarily disable programs such as McAfee or Symantec.

It is possible that two steps will be required for this update. Each step requires a reboot which will disable your stream during the reboot process. Please note that while no loss of data is expected, it is suggested that you have documented any information regarding server configuration needed. A screenshot of your existing configurations could be sufficient.

Step 1. (If your system is already running version 3.0.1r please proceed to Step 2)

- 1. Using your web browser, navigate to and log in to your Z/IP Stream.
- 2. Select the **System** link from the main menu.
- 3. Click the **Update** Software button, then click **Choose File.**
- 4. Locate and choose the zipstreamr1-2017-11-30-v303upgrade.tgz file from the ZIP file you extracted.
- 5. Click the **Apply update** button. You will be presented with a screen showing you the progress. When you receive the message that the software update process completed, click the **Return to System** button.
- 6. Click the **Run this version** button. (note your Z/IP Stream will reboot immediately on clicking this button)
- 7. Once complete, proceed to Step 2

Step 2. This is a repeat of the steps above with a different update file.

- 1. Using your web browser, navigate and log in to your Z/IP Stream.
- 2. Select the **System** link from the main menu.
- 3. Click the **Update** Software button, then click **Choose File**.
- 4. Locate and choose the 1601-00519-008\_zipstreamr1-2017-11-30-v303r.tgz file from the ZIP file you extracted.
- 5. Click the **Apply update** button. You will be presented with a screen showing you the progress. When you receive the message that the software update process completed, click the **Return to System** button.
- 6. Click the **Run this version** button. (note your Z/IP Stream will reboot immediately on clicking this button)

Your unit is now updated to version 3.0.3r. It may be necessary to close and reopen your browser, or even refresh your browser cache to see new menu options. Most browsers can be refreshed by holding down the Ctrl key while pressing the refresh button on your browser.